, tushu007.com

 $\vert$  <<Visual Basic 2008  $\vert$  >

 $<<$ Visual Basic 2008

- 13 ISBN 9787302207665
- 10 ISBN 7302207666

出版时间:2009-9

页数:988

extended by PDF and the PDF

http://www.tushu007.com

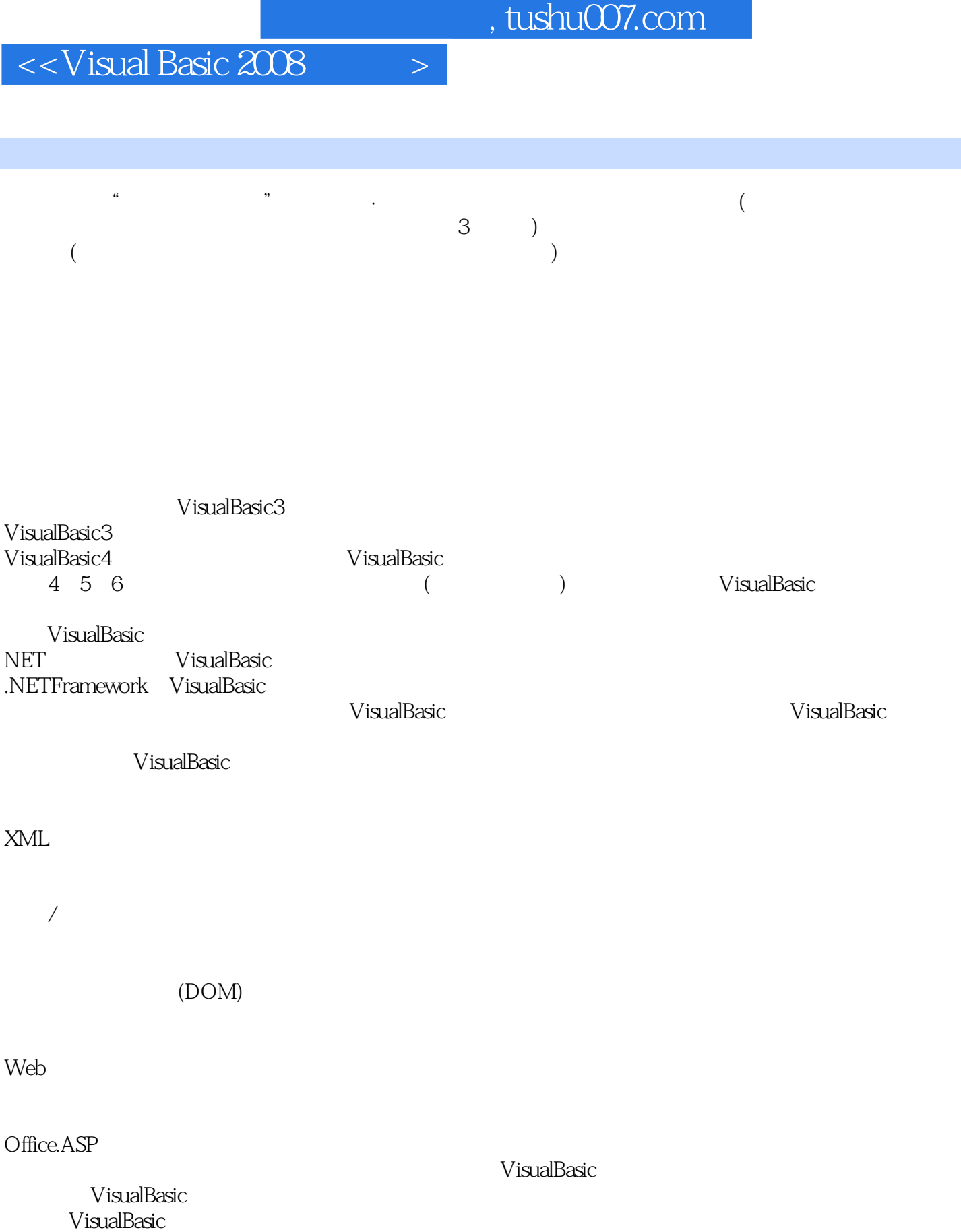

## $<<$ Visual Basic 2008  $>$

, tushu007.com

Visual Basic 2008 NB WB Rod Stephens Visual Basic 2008 WPF LINQ UAC WCF Visual Basic 2008 Visual Basic 2008 Visual Basic2008  ${\rm (MVP)}~\text{Rod \text{Stephens}}$ VB 者对VB最新版的基本主题广泛而扎实的理解。 Visual Basic 2008 Windows VB  $VB$  $\vee$ B 2008 大量附录可帮助读者将所熟悉的语言转换为相应的VB 语法。 Visual Basic 2008 Wisual Basic 2008 Wisual Basic 2008  $2008$ 

, tushu007.com

## $<<$ Visual Basic 2008  $>$

RodStephens

Rod VisualBasicMVP ITT  $18$  and  $200$ VisualBasic VisualBasicforApplications。

Delphi Java

VisualBasic

IDE 1 IDE 31.1 IDE 41.2 IDE 51.3 61.4 IDE61 .5 71 6 101 7 11 2 132 1 132 1 1File 142 .1.2 Edit 162.1.3 View 172.1.4 Project 192.1.5 Build 232.1.6 Debug 242 1.7 Data 242.1.8 Format 242.1.9 Tools 252.1.1 OTest 292.1.1 1 Window 292.1.1 2Community 302.1.1 3Help 302.2 312.3 312.3.1 Toolbox 322.3 2 Properties 342.4 35.3 373.1 373.2 383.3 393.4 d03.5 41.4 WindowsFormDesigner434.1 434.2 434.2 444.3 454.4 454.5 464.6 464.7 474.7.1 474.7.2 474.7.3 484.7.4 484.8 494.9 50.5 WPF 515.1 515.2 525 3 535.4 545.5 555.6 555.7 565.8 置组属性575.9 给控件添加代码575.10 小结58第6章 VisualBasic代码编辑器596.1 边空图标606.2 大 纲视图616.3 工具提示626.4 IntelliSense636.5 代码着色和突出显示656.6 代码段676.6.1 使用代码 676.6.2 686.7 706.8 71.7 737.1 Debug 737.2 Debug→Windows 757 3 Breakpoint 797 4 Command Immediate 807 5 & 82 8 Windows 858 1 858 2 898 2 1  $898\hspace{0.2cm}2\hspace{0.2cm}2\hspace{0.2cm}918\hspace{0.2cm}2\hspace{0.2cm}3\hspace{0.2cm}928\hspace{0.2cm}2\hspace{0.2cm}4\hspace{0.2cm}928\hspace{0.2cm}2\hspace{0.2cm}5\hspace{0.2cm}938\hspace{0.2cm}2\hspace{0.2cm}6\hspace{0.2cm}$ 动作948.2.7 显示图形958.2.8 显示对话框958.2.9 支持其他控件968.3 第三方控件968.4 小 97 9 Windows 999 1 999 2 1009 2 1 1019 2.2 1019.2.3 1029.3 1049.3.1 1049.3.2 1089.3.3 1099.3.4 1129.4 1139.5 1149.5 1 1149 5 2 WithEvents 1159 5 3 1169.5.4 1179.5.5 1179.6 122.10 Windows 12310.1 性12310.2 About对话框.启动画面和登录窗体12610.3 鼠标光标12710.4 图标12910.4.1 应用程序 13010.4.2 13010.5 13110.6 13210.7 WndProc13210.8 SDI MDI13310.8.1 MDI 13410.8.2 MDI 13710.8.3 MDI SDI 对比13810.9 MRU列表13910.10 对话框14110.11 向导14310.12 小结144第11章选择WPF控件14511 1 14611.2 14611.3 14811.4 14811.5 14911.6 14911.7 15011.8 15111.9 15211.10 15211.11 15211 12 153 12 WPF 15512 1 WPF 15512 1 1 离15612.1.2 WPF控件层次结构15612.2 IDE中的WPF15712.2.1 编辑XAML15812.2.2 编 VisualBasic 16112.3 XAML 16312.3.1 16412.3.2 16612.3.3 16712.3.4 16812.3.5 17012.3.6 17112.3.7 17312.4 WPF17712.5 18112 .5 1 18212.5 2 18312.5 3XPS 18412.6 184 13 WPF 18713.1 Window应用程序18713.2 Page应用程序18913.2.1 浏览器应用程序18913.2.2 框架应用程序19113 .2.3 PageFunction 19213.2.4 19413.3 19814 19914 1 19914.2 2 20314.2.1 20414.2.2 20514.2.3 21114.3 21314.3.1 21314.3.2 XML 21414.3.3 21714.3.4 21814.3.5 21814.4 218.15 222115.1 22215.2 22315.3 22515.3.1 22615.3.2 22815.3.3 换22815.4 变量声明22815.4.1 attribute\_list22915.4.2 accessibility子句22915.4.3 Shared23015.4 4 Shadows23115 4 5 ReadOnly23315 4 6 Dim23315 4 7 WithEvents23415 4 8 name23615 4 .9 bounds\_list23615.4.10 New23715.4.11 as 23815.4.12 initialization\_expression23915 4 13 24215 5OptionExplicit OptionStrict24315 6 24515.6.1 24515.6.2 24615.6.3 24615.6.4

 $\overline{\phantom{a}}$ , tushu007.com

#### $<<$ Visual Basic 2008  $>$

24715.6.5 24715.7 24815.8 25015.9 25115.10<br>25315.11 25415.12 25515.12 1 accessibility 25515.12 2 AsType 25615.12 类型25315.11 可空类型25415.12 常量25515.12.1 accessibility25515.12.2 AsType25615.12.3 initialization\_expression25615.13 委托25615.14 命名约定25815.15 小结259第16章 运算符26116.1 算术 运算符26116.2 连接运算符26216.3 比较运算符26216.4 逻辑运算符26416.5 按位运算符26616.6 运 26616 7 26716 8 StringBuilder 26816 9 Date TimeSpan 27016<br>10 27316 11 27516 12 276 17 27717 1  $27316$  11  $27516$  12  $276$  17  $27717$  1 27717 1 1 attribute list27717 1 2 inheritance mode28117 1 3 accessibility28217 1 4 subroutine\_name28317 1 5 parameters28317 1 6 Implements interface subroutine28917 1 7 statements29017 2 29017 3 29117 4 29217 5 lambda 29317 6 29417.7 29717.8 298 18 29918.1 29918.1 1 IfThen 29918.1.2 IfThen 30018.1.3 SelectCase 30118.1.4 30318.1.5 IIf 30418.1.6 If 30518.1.7 Choose 30518.2 30718.2.1 ForNext 30718.2. 2 • ForNext 30918 2 3ForEach 31018 2 4 • 31118 2 5 • 31318 2 6 DoLoop 31318 2 7 WhileEnd 31418 2 8 Exit Continue31518 3 GoTo 31518 4 318 19 20 21 LINQ 22 23 24 UAC 25 OOP 26 27 28  $\frac{29}{30}$  31  $\frac{32}{33}$  33  $34$  35 50 36 37 38 39 WCF 40

# , tushu007.com  $<<$ Visual Basic 2008  $>$ IDE 2 21 IDE Visual Studi0 Windows (File—New File—Save Help—Contents) Visual Studi0  $($  Tools $)$  $\sim$  3 Ctrl+N New Project File—NewProject

### , tushu007.com

 $<<$ Visual Basic 2008  $>$ 

Visual Basic 2008 和使用用于特定目的的Windows窗体控件 使用子例程和函数将程序分成多个可管理的部分 用

 $GDI($ ) VB Visual Basic 2008  $\large\text{Visual Basic } 2008 \quad \text{Visual Basic } 2008 \quad \text{Visual Basic } 2008 \quad \text{Visual Basic } 2008 \quad \text{Original Basic } 2008 \quad \text{Original Basic } 2008 \quad \text{Original Basic } 2008 \quad \text{Original Basic } 2008 \quad \text{Original Basic } 2008 \quad \text{Original Basic } 2008 \quad \text{Original Basic } 2008 \quad \text{Original Basic } 2008 \quad \text{Original Basic } 2008 \quad \text{Final Basic } 2008 \quad \text{Final Basic } 2008 \quad \text{Final Basic } 2008 \quad \text{Final Basic } 2008$ 

2008

Visual Basic 2008 And the Visual Basic South Association of the Visual Basic Nisual Basic

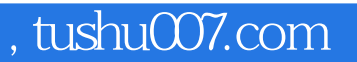

# $<<$ Visual Basic 2008  $>$

本站所提供下载的PDF图书仅提供预览和简介,请支持正版图书。

更多资源请访问:http://www.tushu007.com